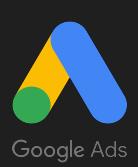

# GOOGLE ADS

## **Specyfikacje techniczne dla menadżera reklam**

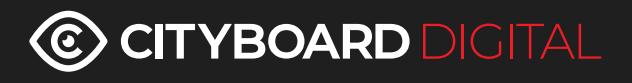

**1.** Materiał musi być dostarczony minimum 5 dni roboczych przed planowaną emisją. Jeśli będziesz mieć dodatkowe pytania skontaktuj się z: **digital@cityboard.pl** lub Accountem opiekującym się Twoją kampanią.

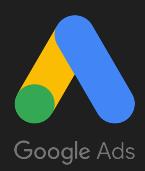

### Zwiększaj sprzedaż dzięki Google Ads

### **Maksymalizuj liczbę potencjalnych klientów i konwersji**

Uzyskuj wyższej jakości kontakty do potencjalnych klientów i więcej wartościowych konwersji.

### **Zwiększaj sprzedaż online**

Wyświetlaj reklamy tam, gdzie znajdują się Twoi klienci, zwiększaj ruch w witrynie i sprzedaż.

### **Zwiększaj ruch w sklepie stacjonarnym**

Zachęcaj użytkowników do odwiedzenia Twojego sklepu i zwiększaj sprzedaż offline.

### **Prezentuj swoją markę większej liczbie odbiorców**

Promuj swoją markę w internecie, aby zwiększać zasięg i zaangażowanie.

### **Promuj aplikację wśród nowych użytkowników**

Prezentuj swoją aplikację odpowiednim użytkownikom, aby zwiększać liczbę pobrań i zaangażowanie.

- **• Elastyczna reklama w wyszukiwarce /search/**
- **• Reklama generująca połaczenia /search/**
- **• Reklama graficzna /display/**
- **• Elastyczna reklama displayowa /display/**
- **• Grupa komponentów /performance max/**
- **• Reklama graficzna z 1 obrazem lub więcej /demad gen/**
- **• Reklama wideo z 1 filmem lub więcej /demad gen/**

C CITYBOARD DIGITAL

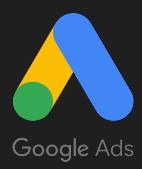

### Format - elastyczna reklama w wyszukiwarce Typ kampanii - Search

Dzięki elastycznym reklamom w wyszukiwarce możesz tworzyć reklamy, które dostosowują się do wielkości ekranu, co pozwala Ci wyświetlać klientom trafniejsze komunikaty. Podczas tworzenia elastycznej reklamy w wyszukiwarce podaj kilka nagłówków i tekstów reklamy. Komponenty z obrazem (opcjonalnie, dostępne po 60 dniach od utworzenia konta).

Google Ads będzie automatycznie testować ich różne kombinacje, aby sprawdzić, które są najskuteczniejsze. Dzięki dostosowywaniu treści reklamy do słów wyszukiwanych przez potencjalnych klientów elastyczne reklamy w wyszukiwarce mogą zwiększać skuteczność kampanii.

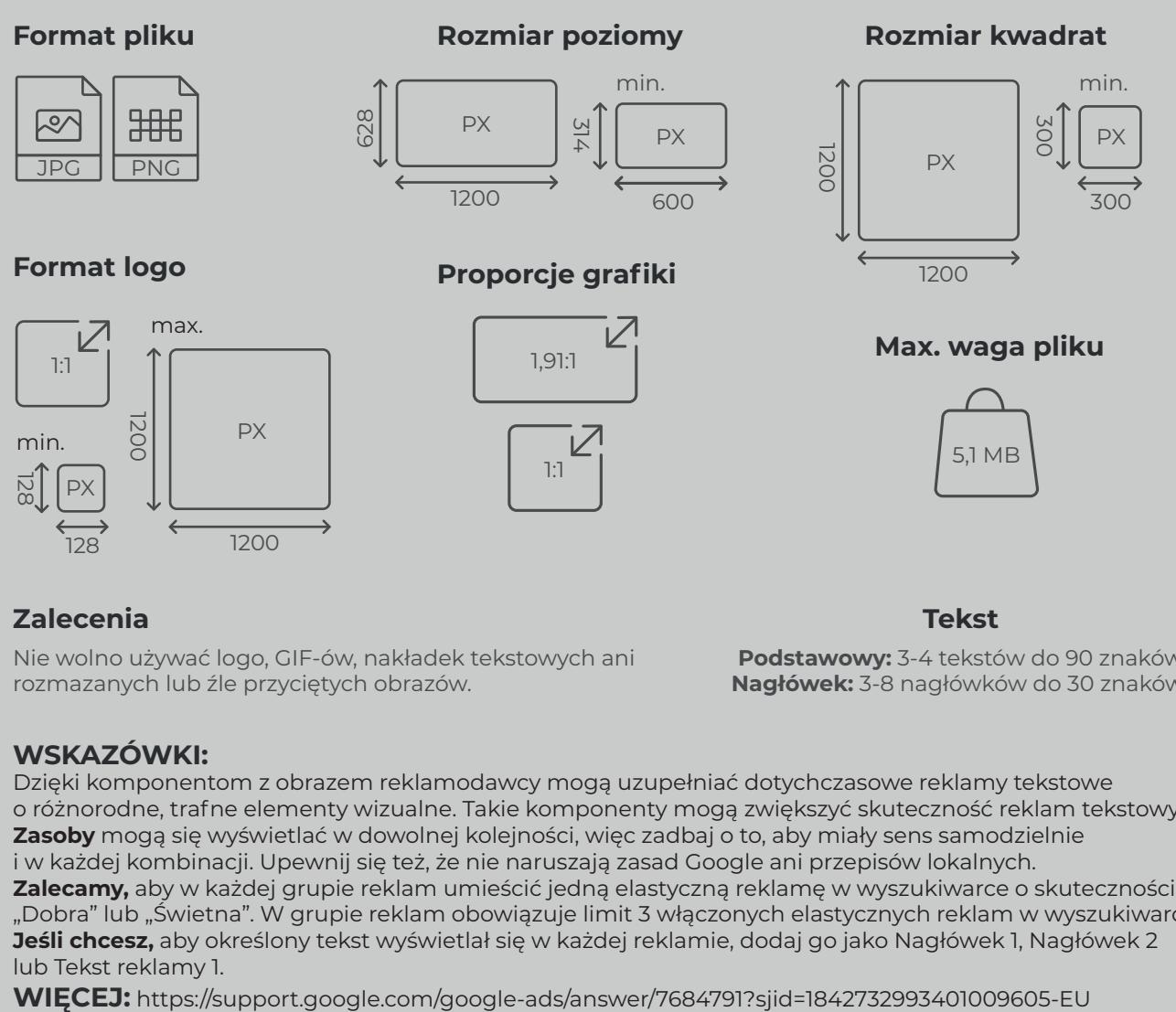

### **Zalecenia Tekst**

Nie wolno używać logo, GIF-ów, nakładek tekstowych ani rozmazanych lub źle przyciętych obrazów.

**Podstawowy:** 3-4 tekstów do 90 znaków **Nagłówek:** 3-8 nagłówków do 30 znaków

### **WSKAZÓWKI:**

Dzięki komponentom z obrazem reklamodawcy mogą uzupełniać dotychczasowe reklamy tekstowe o różnorodne, trafne elementy wizualne. Takie komponenty mogą zwiększyć skuteczność reklam tekstowych. **Zasoby** mogą się wyświetlać w dowolnej kolejności, więc zadbaj o to, aby miały sens samodzielnie i w każdej kombinacji. Upewnij się też, że nie naruszają zasad Google ani przepisów lokalnych. **Zalecamy,** aby w każdej grupie reklam umieścić jedną elastyczną reklamę w wyszukiwarce o skuteczności "Dobra" lub "Świetna". W grupie reklam obowiązuje limit 3 włączonych elastycznych reklam w wyszukiwarce. **Jeśli chcesz,** aby określony tekst wyświetlał się w każdej reklamie, dodaj go jako Nagłówek 1, Nagłówek 2 lub Tekst reklamy 1.

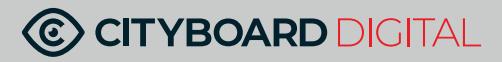

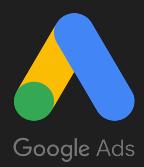

### Format - reklama generująca połączenia Typ kampanii - Search

Reklamy generujące połączenia mają zachęcać użytkowników do telefonowania do Twojej firmy. Wyświetlają się tylko na urządzeniach, z których można dzwonić. Gdy potencjalny klient klika w Twojej reklamie przycisk połączenia, nawiązuje połączenie telefoniczne ze swojego urządzenia.

#### **Jak działa reklama generująca połączenia**

Twoja reklama wygrywa aukcję i wyświetla się w sieci wyszukiwania. Użytkownik klika w reklamie przycisk "Zadzwoń". Na urządzeniu użytkownika otwiera się aplikacja telefoniczna z ustawionym numerem (jest to numer Twojej firmy lub numer Google do przekazywania połączeń, w zależności od wybranych ustawień). Użytkownik klika przycisk połączenia, by zadzwonić do Twojej firmy.

#### **Zalecenia**

Nie wolno używać logo, GIF-ów, nakładek tekstowych ani rozmazanych lub źle przyciętych obrazów.

#### **Tekst**

**Numer telefonu Podstawowy:** 3-4 tekstów do 90 znaków **Nagłówek:** 2 nagłówki do 30 znaków **Tekst:** 3-4 teksty do 90 znaków

### **WSKAZÓWKI:**

**Podczas tworzenia reklamy należy podać następujące informacje:**

**1.** dwa nagłówki (opcjonalne, ale zalecane) (limit do 30 znaków)

- **2.** nazwę firmy (limit do 25 znaków)
- **3.** numer telefonu np. (555) 555-5555
- **4.** dwa wiersze tekstu reklamy (limit do 90 znaków)
- **5.** ścieżkę wyświetlania np. www.example.com (limit do 15 znaków)
- **6.** końcowy adres URL (opcjonalny, ale zalecany; jeśli go podasz, będzie zawierać widoczny dla użytkowników link do strony internetowej) np. www.example.com/products
- **7.** URL do weryfikacji jest to adres URL strony internetowej, na której znajduje się numer telefonu Twojej firmy. To pole nie wyświetla się bezpośrednio w Twojej reklamie np. www.example.com/contact

**Pola 1-7** mogą się wyświetlać w reklamie na urządzeniach mobilnych, ale część z nich może zostać pominięta, by jak najlepiej wykorzystać miejsce na mniejszym ekranie.

**WIĘCEJ:** https://support.google.com/google-ads/answer/6341403?hl=pl&sjid=1842732993401009605-EU

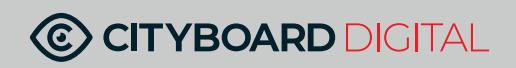

### **Specyfikacje techniczne**  Google Ads

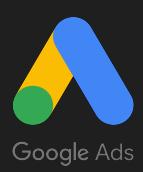

### Format - reklama graficzna Typ kampanii - Display

Reklamy displayowe przyciągają uwagę klientów w 2 milionach witryn i aplikacji w sieci reklamowej Google. Google Ads daje kilka możliwości tworzenia elastycznych reklam displayowych oraz niestandardowych przesyłanych reklam displayowych.

Z tej specyfikacji dowiesz się, jakie są dopuszczalne rozmiary i limity wielkości różnych rodzajów reklam, które możesz przesłać w sieci reklamowej Google.

#### **Format pliku**

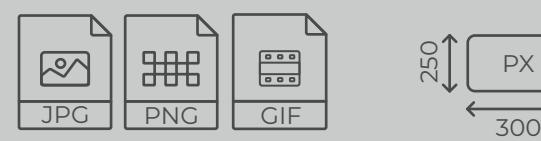

**Max. waga pliku**

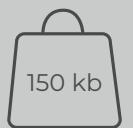

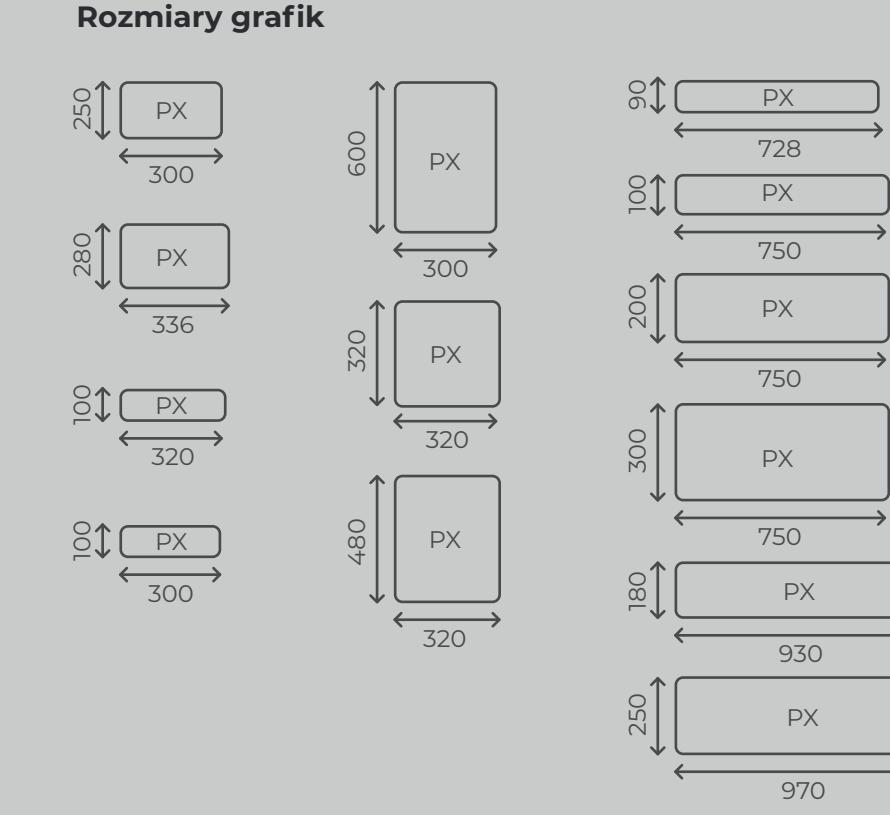

**WSKAZÓWKI:** Sprawdź, czy przesyłanie niestandardowych reklam displayowych to dla Ciebie najlepszy wybór. Jeśli nie, możesz również tworzyć **elastyczne reklamy displayowe**, które dopasują się do praktycznie każdego miejsca docelowego w sieci reklamowej. Nawet jeśli przesyłasz własne reklamy, warto przesyłać zasoby pozwalające tworzyć elastyczne reklamy displayowe w miejscach, do których niestandardowe reklamy displayowe mogą nie pasować. **Pamiętaj, że** na tym samym koncie Google Ads, a w niektórych przypadkach w tej samej kampanii, możesz wyświetlać wiele rodzajów reklam – nie tylko reklamy displayowe. Dowiedz się więcej o formatach reklam dostępnych w różnych typach kampanii

#### **WIĘCEJ:**

https://support.google.com/google-ads/answer/1722096?hl=pl&ref\_topic=10274147&sjid=1842732993401009605-EU

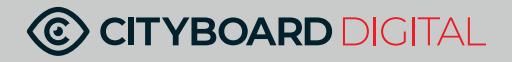

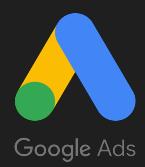

### Format - elastyczna reklama displayowa Typ kampanii - Display

Reklamy displayowe Google wyświetlają się w ponad 3 milionach witryn, 650 tysiącach aplikacji i w usługach Google, takich jak Gmail i YouTube.

Reklamy displayowe pomogą Ci promować firmę, gdy potencjalni klienci przeglądają strony internetowe, oglądają filmy w YouTube, sprawdzają pocztę w Gmailu lub korzystają ze stron i aplikacji mobilnych.

Elastyczne reklamy displayowe to typ reklam opartych na zasobach. Zasób to po prostu część reklamy, np. nagłówek, opis, obraz lub logo. Aby utworzyć reklamy oparte na zasobach, podaj nagłówki, opisy, obrazy i logo. Sztuczna inteligencja Google łączy te zasoby na wiele sposobów na stronach internetowych, cały czas optymalizując je pod kątem zwiększenia skuteczności reklam.

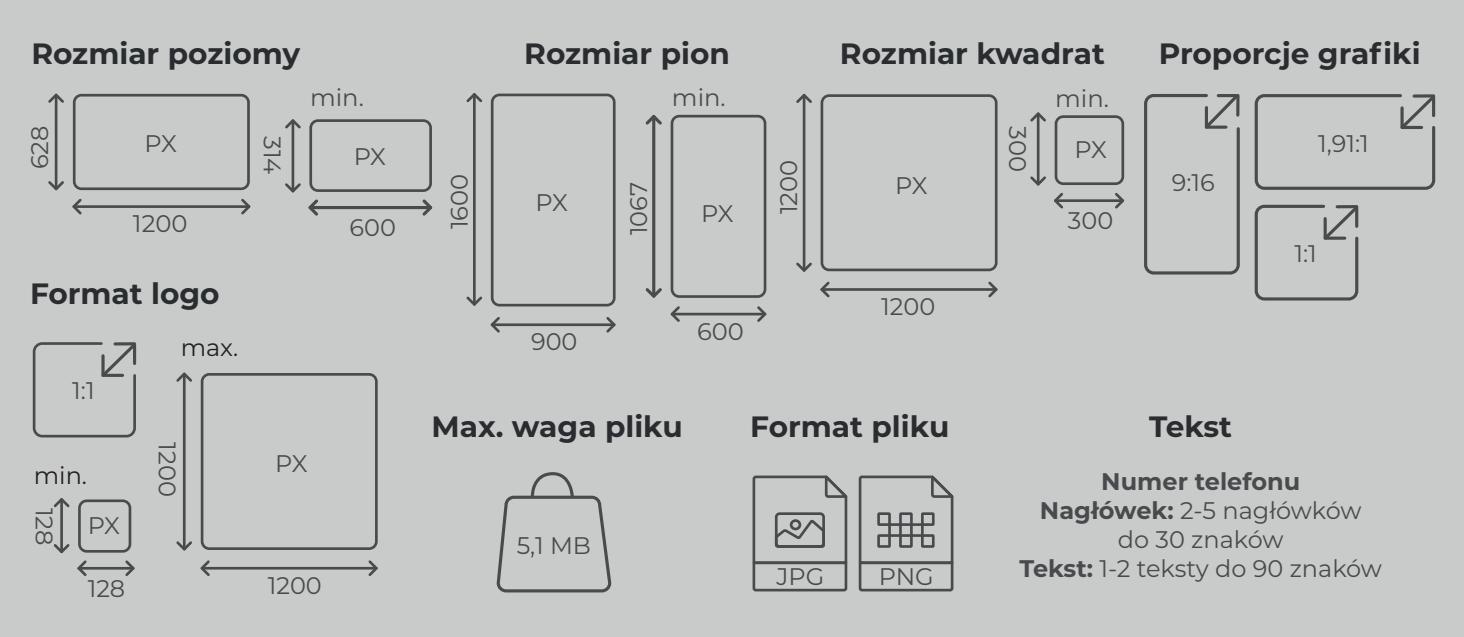

### **Zalecenia**

Link do spotu osadzonego na kanale YouTube klienta: 16:9, 9:16 lub 1:1 w przypadku filmu kwadratowego

**WSKAZÓWKI:** Obrazy to najważniejszy element elastycznych reklam displayowych. **Używaj obrazów wysokiej jakości.** Aby uzyskać jak najlepsze wyniki, unikaj stosowania obrazów, które: są nieostre, mają odwrócone kolory, zawierają nadmierną ilość filtrów, zawierają obramowanie, są niewyraźne, są odwrócone do góry nogami, są przekrzywione. **Nie używaj nakładanych logo.** Obrazy, w przypadku których logo jest integralną częścią zdjęcia, są dozwolone. **Nie nakładaj przycisków. Produkt lub usługa powinny być głównym elementem zdjęcia. Unikaj kolaży graficznych.**

**Uwaga:** w przypadku elastycznych reklam displayowych możesz przesłać maksymalnie 15 obrazów o 3 różnych formatach obrazu: kwadratowym, w orientacji poziomej i w orientacji pionowej. W przypadku wszystkich plików obowiązuje limit rozmiaru wynoszący 5120 KB.

**WIĘCEJ:** https://support.google.com/google-ads/answer/9823397

### **C CITYBOARD DIGITAL**

### **Specyfikacje techniczne**  Google Ads

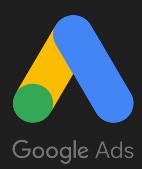

### Format - grupa komponentów Typ kampanii - Performance Max

Grupa plików składa się z obrazów, logo, nagłówków, tekstów reklamy, filmów i sygnałów dotyczących odbiorców dodanych przez Ciebie podczas tworzenia kampanii Performance Max. Komponenty te są automatycznie łączone ze sobą i dopasowywane zależnie od tego, w którym kanale Google Ads (m.in. w YouTube, Gmailu i wyszukiwarce) wyświetla się Twoja reklama. Możliwe kombinacje komponentów kreacji możesz sprawdzić w edytorze podglądu reklamy.

Google może automatycznie tworzyć komponenty, które pomogą Ci docierać do potencjalnych klientów. Gdy to ustawienie jest włączone, Google korzysta z technologii AI do tworzenia tekstów reklamy, nagłówków i dodatkowych komponentów graficznych lub wideo na podstawie strony docelowej, domeny oraz obecnych reklam i komponentów kreacji.

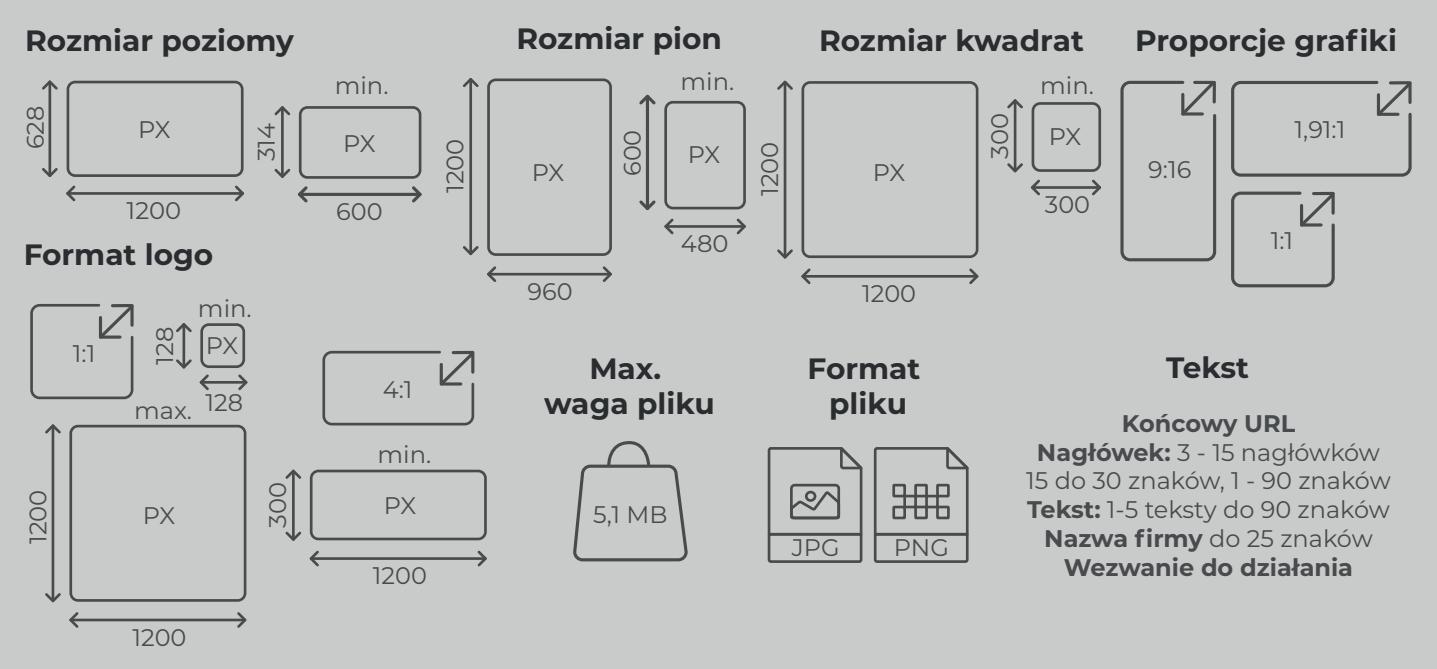

#### **Zalecenia**

Treści muszą się znajdować w środkowych 80% obrazu (czyli w bezpiecznym obszarze, który nie zostanie przycięty niezależnie od rozmiaru ekranu urządzenia)

**WSKAZÓWKI:** Tworzenie grupy plików zacznij od dodania do niej nagłówków, obrazów i filmów związanych z jedną tematyką lub grupą odbiorców. Kampania Performance Max automatycznie połączy te komponenty we wszystkie formaty reklam odpowiednie do Twojego celu i będzie wyświetlać w każdej reklamie najtrafniejsze kreacje.

**Uwaga:** Reklamy wideo mają kluczowe znaczenie dla powodzenia kampanii i mogą zwiększać jej skuteczność. Jeśli w kampaniach Performance Max masz uwzględniony co najmniej 1 film, możesz wyświetlać reklamy w dodatkowych zasobach reklamowych wideo. Link do spotu min. 10 s osadzonego na kanale YouTube klienta: 16:9 w przypadku filmu w poziomie, 9:16 w przypadku filmu w pionie, 1:1 w przypadku filmu kwadratowego

**WIĘCEJ:** https://support.google.com/google-ads/answer/10724492

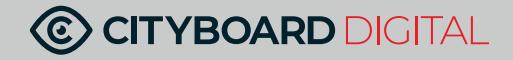

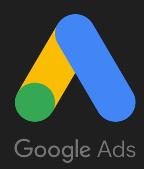

### Format - reklama graficzna z 1 obrazem (do 20) Typ kampanii - Demand Gen

Zaprezentuj swoją markę lub produkty w przesuwanej karuzeli obrazów renderowanej natywnie w każdym kanale Google. Opowiedz za pomocą swoich obrazów jakąś historię, ponieważ będą one wyświetlane w kolejności ich przesyłania.

Przetestuj jedną reklamę karuzelową z obrazami w orientacji poziomej, a drugą z obrazami kwadratowymi, aby się dowiedzieć, który format obrazu najlepiej pasuje do Twojej marki.

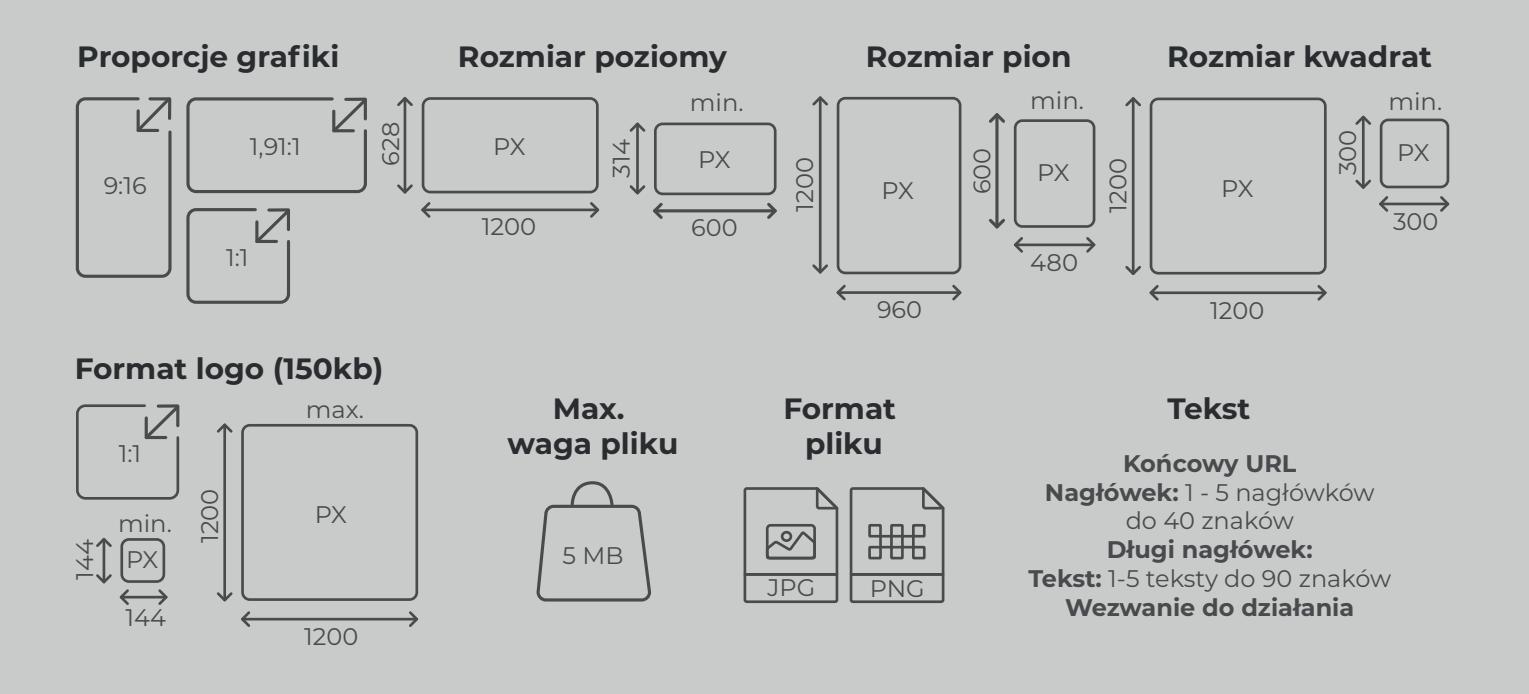

### **Zalecenia**

Treści muszą się znajdować w środkowych 60% obrazu (czyli w bezpiecznym obszarze, który nie zostanie przycięty niezależnie od rozmiaru ekranu urządzenia) zobacz więcej w specyfikacji.

**WSKAZÓWKI:** Tworzenie grupy plików zacznij od dodania do niej nagłówków, obrazów i filmów związanych z jedną tematyką lub grupą odbiorców. Kampania obsługuje do 20 sztuk obrazów. **Sprawdzona metoda:** aby zapewnić maksymalny zasięg kampanii, prześlij po 3 obrazy w każdym formacie.

**Uwaga:** W przypadku logo wyświetlanego w Gmailu jako kółko zostanie łącznie przycięte 21,46% obrazu czyli po około 5,36% każdego z 4 rogów.

**WIĘCEJ:** https://support.google.com/google-ads/answer/10724492

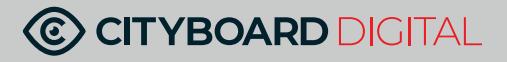

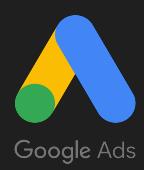

### Format - reklama video z 1 filmem (do 5) Typ kampanii - Demand Gen

YouTube dynamicznie dopasowuje Twój film do urządzenia widza bez rozciągania i obcinania Twoich treści.

W formacie video można przesłać 1-5 filmów. Shorts o długosci maksymalnej 1 minuta (zalecana długość 10-20 sekund). Film w orientacji poziomej maksymalna długość bez ograniczeń ale zalecana poniżej 3 minut. W formacie kwadratowym długość bez ograniczeń ale zalecana poniżej 3 minut.

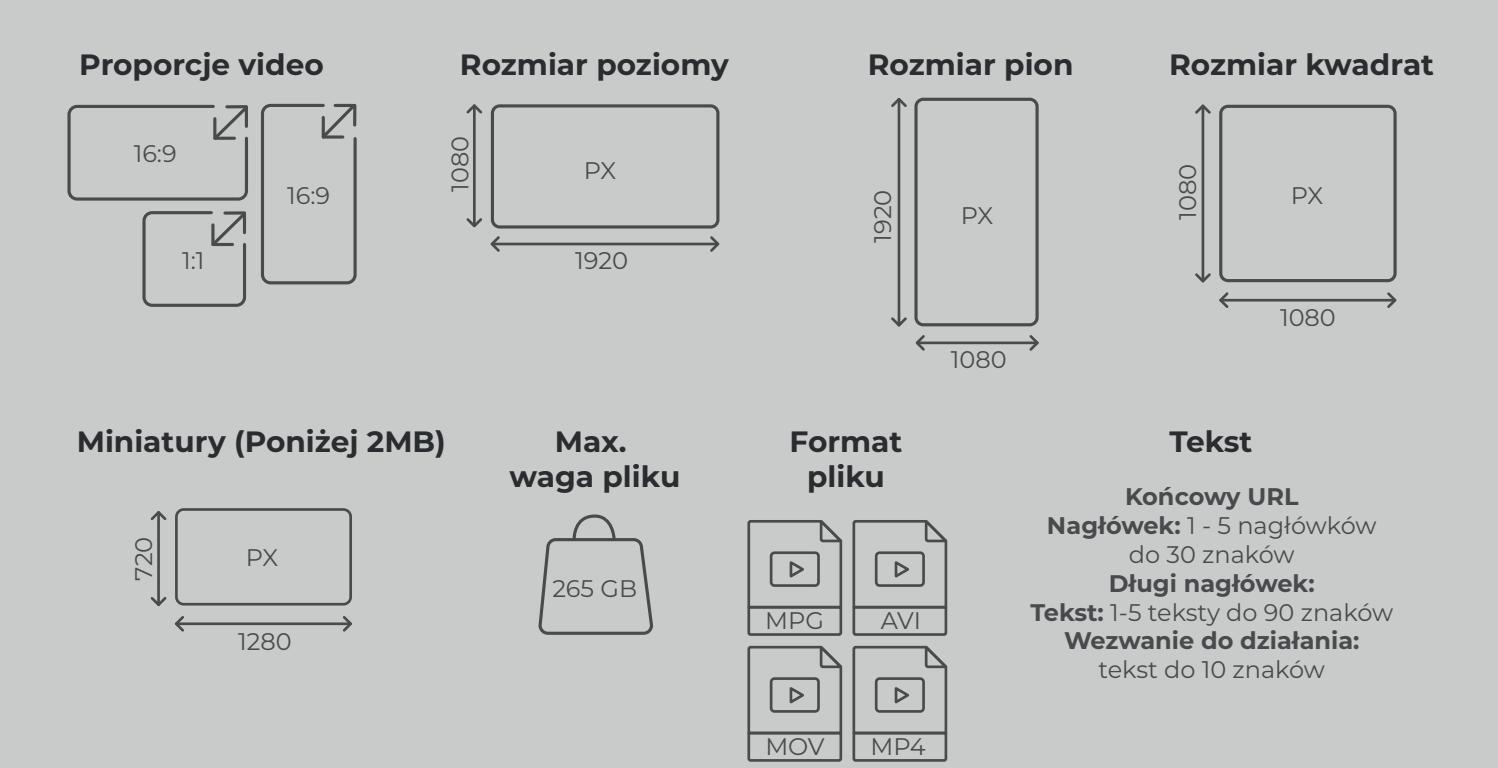

### **Zalecenia**

Treści muszą się znajdować w środkowych 60% obrazu (czyli w bezpiecznym obszarze, który nie zostanie przycięty niezależnie od rozmiaru ekranu urządzenia) zobacz więcej w specyfikacji google.

**Strefy bezpieczne:** Nakładki, wezwania do działania i przyciski mogą się wyświetlać w różnych miejscach w zależności od formatu, typu kampanii i ekranu. Te obrazy pozwolą Ci sprawdzić, czy ważne elementy takie jak logo, produkt i elementy graficzne znajdują się w czerwonym bezpiecznym obszarze i nie zostaną zakryte w określonych zasobach reklamowych

**Uwaga:** W przypadku logo wyświetlanego w Gmailu jako kółko zostanie łącznie przycięte 21,46% obrazu czyli po około 5,36% każdego z 4 rogów.

**WIĘCEJ:** https://support.google.com/google-ads/answer/13547298?sjid=11292144059208843796-EU

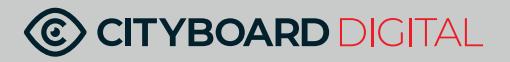